# Notebook User's Manual SZ901P

#### Trademark:

All trademarks are the property of their respective owners.

#### Version:

User's Manual V1.0 for Netbook. P/N: 3A2221200-000-G

## Symbol description:

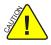

Caution : refers to important information that can help you to use Netbook better, and tells you how to avoid problems.

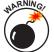

Warning : indicating a potential risk of hardware damage or physical injury may exist.

# WEEE:

The use of this symbol indicates that this product may not be treated as household waste. By ensuring this product is disposed of correctly, you will help prevent potential negative consequences for the environment and human health, which could otherwise be caused by inappropriate waste handling of this product. For more detailed information about recycling of this product, please contact your local city office, your household waste disposal service or the shop where you purchased this product.

© All rights reserved.

All trade names are registered trademarks of respective manufacturers listed. All images are for reference only, please refer to the physical Netbook for specific features. The following safety precautions will increase the life of the netbook. Please follow all precautions and instructions. Except as described in the manual, refer all servicing to qualified personal.

- Do not place on uneven or unstable work surfaces. Seek servicing if the casing has been damaged.
- Do not expose to dirty or dusty environment. And Do not operate during a gas leak.
- Do not leave the netbook on your lap or any part of the body to prevent discomfort or injury from heat exposure.
- Do not press or touch the display screen. Do not place together with small items that may scratch or enter the netbook.
- The netbook should only be used in environment with ambient temperature between 0°C(32°F) and 40°C(104°F).
- Do not place or drop objects on top.
- Do not expose to or use near liquids, rains, moisture or strong magnetic or electrical fields.
- Do not carry or cover a netbook that is powered on with any materials that will reduce air circulation such as a carrying bag.
- Do not throw the netbook in municipal waste. Check local regulations for disposal of electronic products.
- Wipe the netbook using a clean cellulose sponge or chamois cloth dampened with a solution of nonabrasive detergent and a few drops of warm water and remove any extra moisture with a dry cloth.

Please carefully read the following information about battery :

- Risk of explosion if battery is replaced by an incorrect type. Dispose of used batteries according to the instructions.
- Use only the power cord and batteries indicated in this manual. Do not dispose of batteries in a fire. They may explode. Check with local codes for possible special disposal instructions.

## Chapter 1 Introduction to Your Netbook

| External Appearance      | 2  |
|--------------------------|----|
| Setting Up Your Computer | 6  |
| Using the Touchpad       | 10 |

TABLE OF CONTENTS

## Chapter 2 Using Your Netbook

| Overview              | 12 |
|-----------------------|----|
| Using Web Camera      | 12 |
| Special Function Keys | 13 |
| MMC/SD/MS Dummy Card  | 13 |
| Using WWAN            | 14 |
| Using Wireless LAN    | 16 |

## Chapter 3 Install Windows XP in Netbook

| Install a new Windows XP system   | 18 |
|-----------------------------------|----|
| Install drivers in new Windows XP | 20 |

## Appendix

| Recovery of Linux system |  | 21 |
|--------------------------|--|----|
|--------------------------|--|----|

The Netbook is a compact and easy to use portable computer. It is equipped with an intuitive graphical interface and full wireless connectivity so you can use the Netbook and access the Internet at any time and in any place.

This chapter includes the following information:

- External Appearance
- Setting Up Your Computer
- Using the Touchpad

# **1-1 External Appearance**

The Netbook is a compact and easy to use portable computer. It is equipped with an intuitive graphical interface and full wireless connectivity so you can use the Netbook and access the Internet at any time and in any place. Provided below is an introduction to each product function.

#### 1. Top View

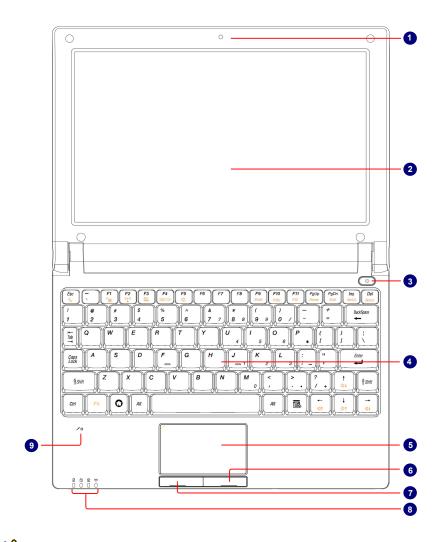

Your Netbook keyboard may vary depending on the country/region of purchase.

| No. | Purpose               | Description                                                                                   |
|-----|-----------------------|-----------------------------------------------------------------------------------------------|
| 1   | CCD Camera            | Records videos or take photos                                                                 |
| 2   | Color LCD Display     | Netbook's screen                                                                              |
| 3   | Power Button          | Button for turning the computer's power on/off                                                |
| 4   | Keyboard              | Input device used for controlling the Netbook's various functions                             |
| 5   | Touchpad              | Works the same way as a mouse and is used for<br>controlling the computer cursor              |
| 6   | Right Touchpad Button | Works the same way as the right mouse button                                                  |
| 7   | Left Touchpad Button  | Works the same way as the left mouse button                                                   |
| 8   | Computer Status Light | From left to right:<br>Power icon<br>Num Lock icon<br>Caps Lock icon<br>Wireless Network icon |
| 9   | Microphone            | Netbook's built-in microphone                                                                 |

# 2. Rear View

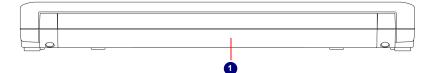

| No. | Purpose | Description                                               |  |
|-----|---------|-----------------------------------------------------------|--|
| 1   | Battery | Replaceable battery that serves as Netbook's power supply |  |

#### 3. Bottom View

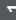

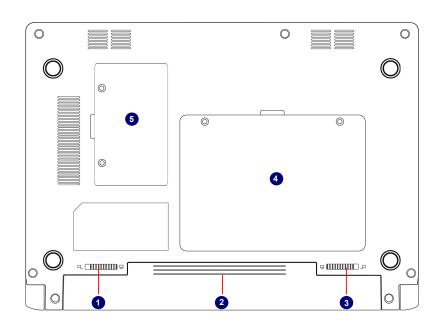

| No. | Purpose         | Description                                                                   |  |
|-----|-----------------|-------------------------------------------------------------------------------|--|
| 1   | Battery Lock    | Slide inwards to lock the battery in place. Slide outwards to unlock battery. |  |
| 2   | Battery         | Replaceable battery. Serves as the Netbook's power supply                     |  |
| 3   | Battery Latch   | Push outwards to release battery for removal                                  |  |
| 4   | Hard Disk Cover | The Hard Disk Cover protects the internal hardware. Open to exchange device   |  |
| 5   | Memory Cover    | The cover is to protect the memory from damage.                               |  |

When the computer is running or charging, heat is produced inside the Netbook and transferred to the back of the chassis by the heat dissipation system for cooling. The transformer may also produce a lot of heat during normal use as well. The Netbook and its transformer should therefore not be placed in the lap or on any other body part for prolonged periods during use. Also avoid placing the Netbook on a soft surface (e.g. sofa) as it might block the heat vents and interfere with cooling.

4. Left View

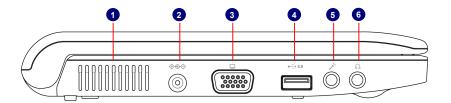

| No. | Purpose               | Description                                       |
|-----|-----------------------|---------------------------------------------------|
| 1   | Vent                  | Netbook's cooling vent                            |
| 2   | Power Port            | Connects to the external power supply transformer |
| 3   | External Display Port | Connects to an external display                   |
| 4   | USB Port              | Connects to USB 2.0 device                        |
| 5   | Microphone            | Connects to external microphone                   |
| 6   | Headphone             | Connects to external headphone                    |

## 5. Right View

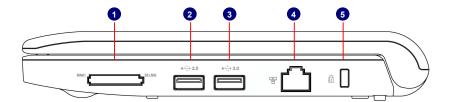

| No. | Purpose                    | Description                     |
|-----|----------------------------|---------------------------------|
| 1   | Multi-Function Card Reader | Supports MMC/SD/MS memory cards |
| 2   | USB Port                   | Connects to USB 2.0 device      |
| 3   | USB Port                   | Connects to USB 2.0 device      |
| 4   | Network Port               | Standard RJ-45 network port     |
| 5   | Anti-Theft Lock Slot       | Connects to anti-theft lock     |

# 1-2 Setting Up Your Computer

## 1. Installing/Removing the Battery

Please install the battery before using the Netbook and connect the external power supply transformer. The Netbook can be powered by the battery or the external transformer. If you are in an office environment, we recommend using the external transformer as much as possible. If you are away from the office and no power socket is available, use the battery instead.

#### Installing the Battery

- Step 1: Turn the Netbook over and have the back of the battery facing upwards as well. Now push the end of the battery with the metal contacts into the Netbook's battery slot evenly and slowly along the battery rails.
- Step 2: Push the end of the Netbook battery with the metal contacts completely into the battery slot. When there is a "click", this means the battery latch has engaged and the battery is now secured to the Netbook.
- Step 3: Push the Battery Lock inwards lightly to lock the battery in place.

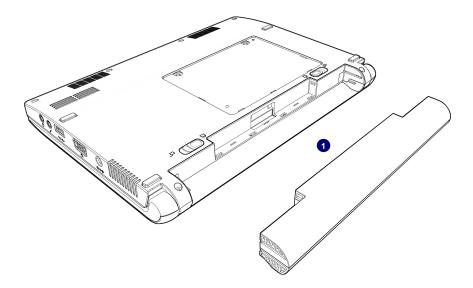